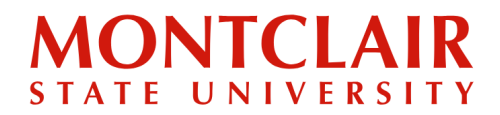

## Step-by-Step Guide **Activating the Montclair Email Account**

**To access the Montclair State University email account, you must first activate the NetID. The NetID is provided to the student, via email, 48 to 72 hours after submitting the new student deposit. Once the NetID is received, it can be activated through the NetID [Account](https://iams-amc.montclair.edu/page-intro) [Management](https://iams-amc.montclair.edu/page-intro) Center.**

**After the NetID has been activated, students can log in to their Montclair State University gmail account**.

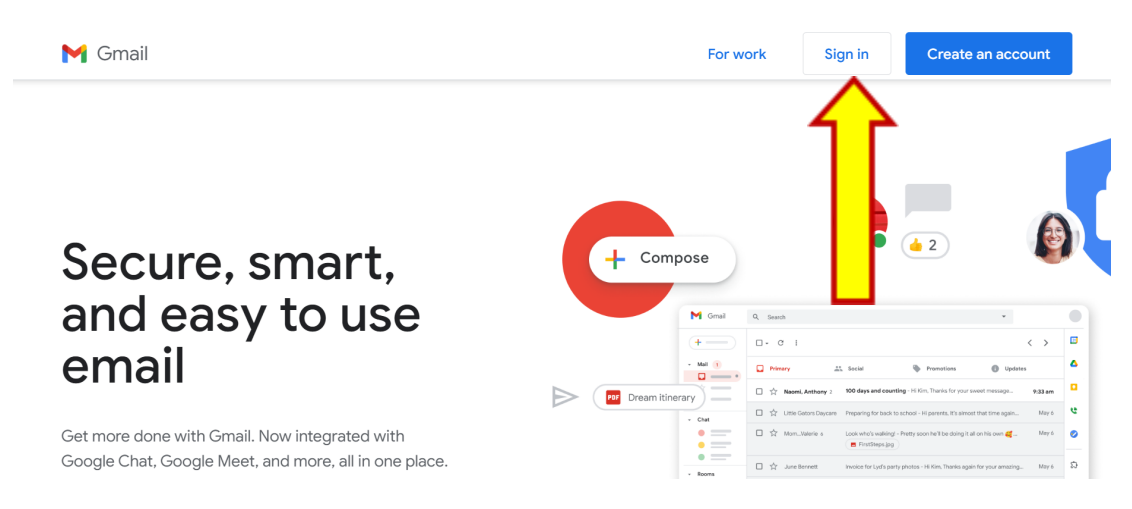

**Step 1:** Visit [www.gmail.com](http://www.gmail.com) and click on **Sign in.**

**Step 2:** Enter the email address as **NETID@montclair.edu** *(Ex: smithd1@montclair.edu).*

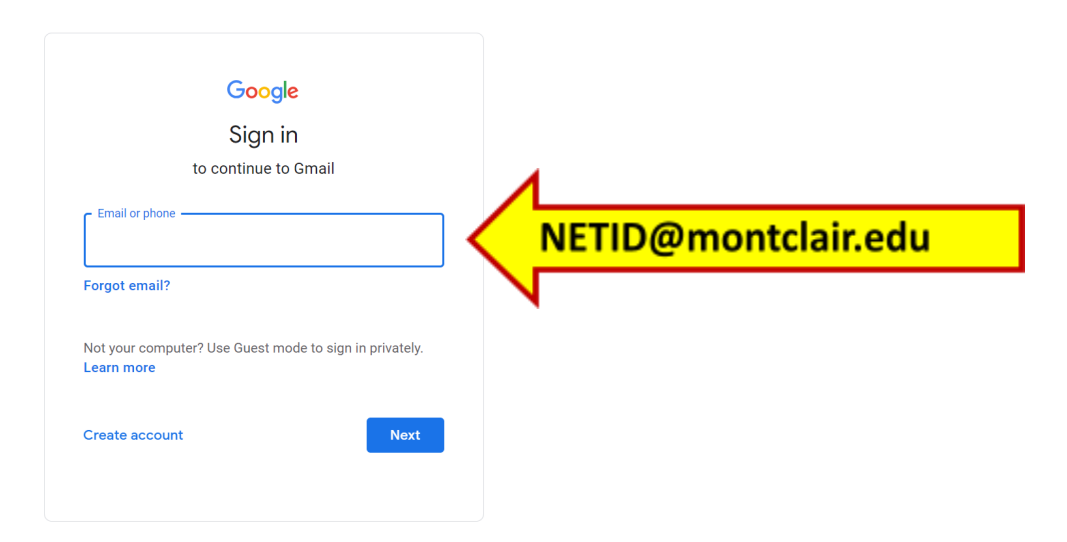

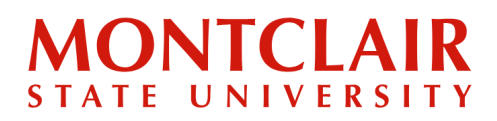

## Step-by-Step Guide **Activating the Montclair Email Account**

**Step 3:** A screen with a request for additional authentication will open. Log in using the credentials (NETID & Password). The password is the same one created when the NETID was activated through the **NetID Account [Management](https://iams-amc.montclair.edu/page-intro) Center**.

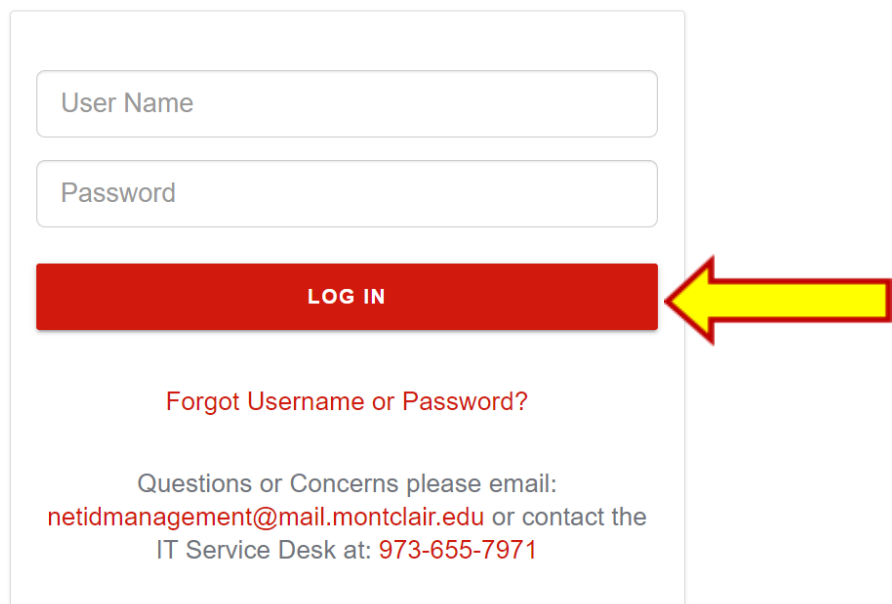

**Questions? Contact Help Desk: [netidmanagement@montclair.edu](mailto:netidmanagement@montclair.edu) or [itservicedesk@montclair.edu](mailto:itservicedesk@montclair.edu)**